## **Hardware – Tastaturen & Mäuse**

## **Logitech Wireless Combo MK330:**

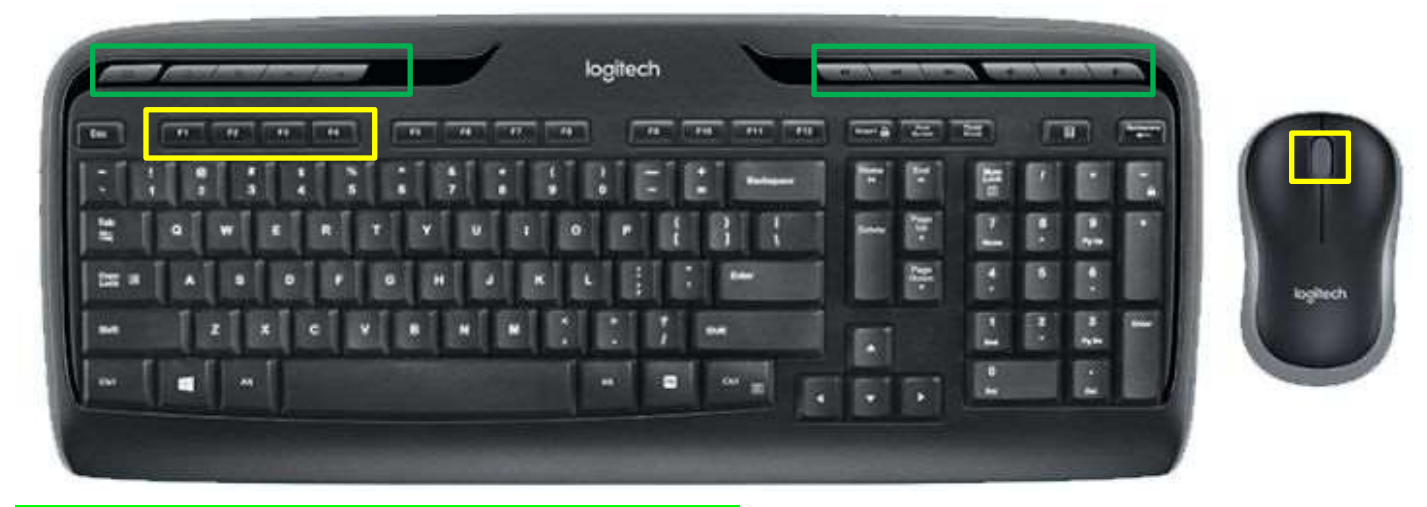

## Die obersten Tasten sind mit bestimmten Funktionen belegt.

- 1. Taste = Alle Fenster minimieren und Desktop anzeigen bzw. wieder zurück.
- 2. Taste = Browser starten um im Internet zu surfen.
- 3. Taste = Suchen (gleich Suchleiste).
- 4. und 5. Taste = Im Internet jeweils zurück oder wieder vorwärts navigieren.
- 6. u. 7. u. 8. Taste = Multimediatasten.
- 9. u. 10. u. 11. Taste = Lautstärketasten.

Die Tasten F1 bis F4 können eine Sonderbelegung bekommen, womit man dann i. V. m. der FN Taste eben eine bestimmte Aktion (z. B. Starten einer Anwendung/App) ausführen kann. Ebenso gilt dieses auch für die mittlere Taste der Maus (Scrollrad), welche z. B. auf Druck auch bestimmte Sachen durchführen kann. Ich habe die mittlere Taste mit dem Doppelklick belegt. Um dieses durchzuführen benötigt man von Logitech eine Zusatzsoftware. Dazu einfach nachfolgende Schritte ausführen:  $-1 - 1 - 1 - 1$ 

Auf die Logitech Webseite gehen. Dort unter Downloads die Logitech Options Datei herunterladen und diese dann installieren. Beim Starten erkennt die Software die Geräte von Logitech. Falls ein Gerät fehlen sollte, einfach manuell hinzufügen.

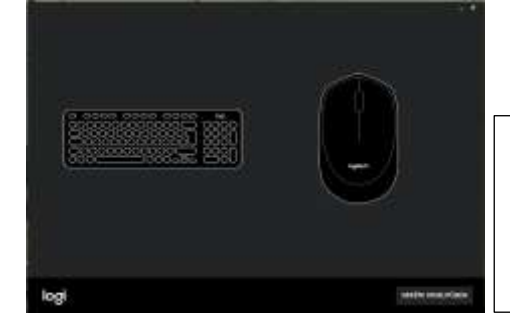

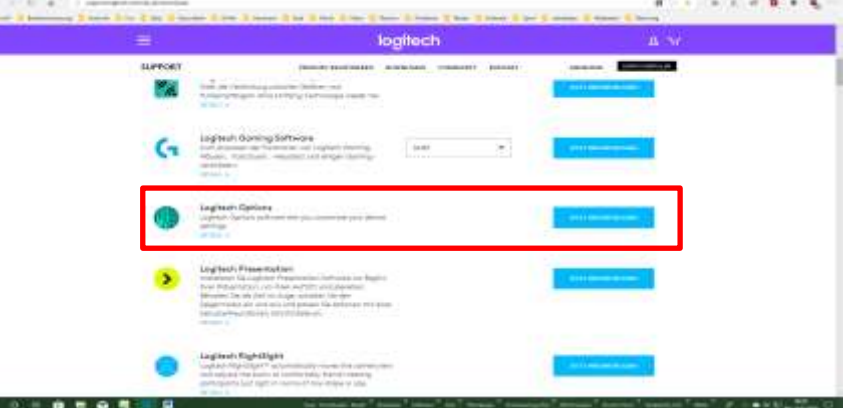

…hier kann ich nun die Tastatur oder Maus auswählen und entsprechende Belegung durchführen.

Siehe dazu folgende Bilder:

## **Hardware – Tastaturen & Mäuse**

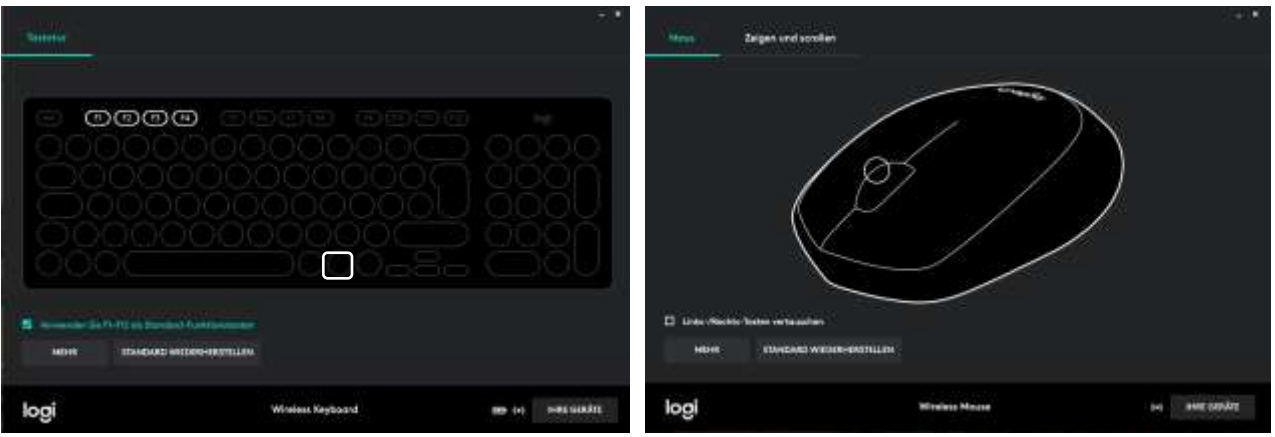

Nun kann man die Tasten oder aber den kleinen Kreis in der Maus anklicken und im Kontextmenü, welches sich dann aufklappt, entsprechende Anwendung oder aber Aktion aussuchen.

Bei der Tastenbelegung sollte man aber wissen, wo die Startdateien sind, welche die entsprechende Anwendung nach Druck auf Fn-Taste und F..Taste denn auch startet (z. B. für Word die winword.exe Datei).

Bei der Maus muss man nur den kleinen Kreis anklicken und schon kann man sich eine Aktion für Druck auf das Rad aussuchen (z. B. Doppelklick). Danach kann man dann natürlich weiter scrollen aber eben durch Druck auch gleich den Doppelklick ausführen lassen.

Sollten hier Fragen bestehen, einfach [schreiben.](mailto:bo@ossiwalsrode.de?subject=MK330) Ich antworte dann so schnell wie möglich.